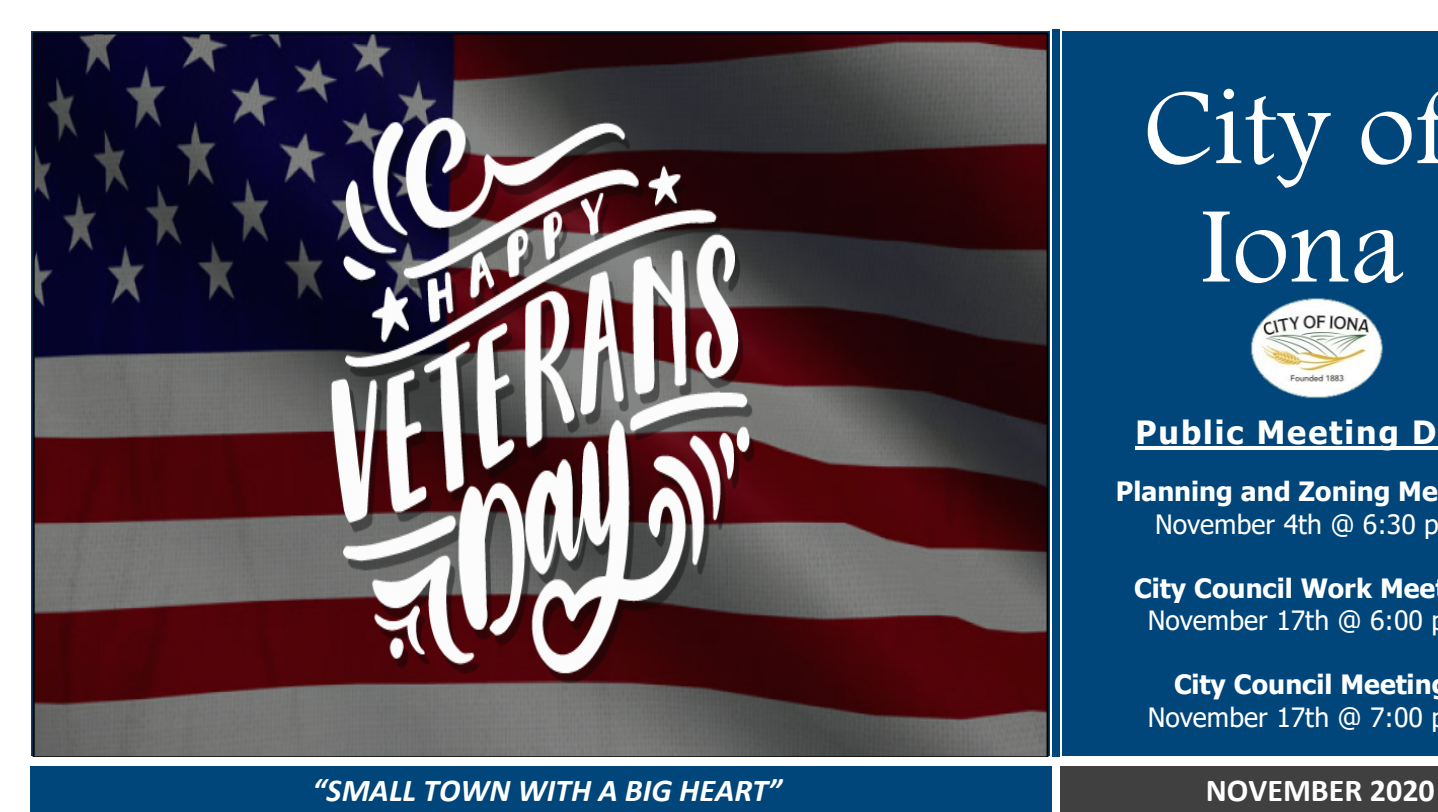

# **Community**

**"Requirements from Eastern Idaho Public Health" –** Due to rising cases in the area, a mandatory mask requirement has been placed for Bonneville County in any area where 6 feet social distance cannot be maintained. For additional information and restrictions please refer to the Eastern Idaho Public Health Website: https://eiph.idaho.gov/

## **"Remember to Vote"** – We

have a duty as citizens to exercise our right to vote. The general election will be held on November  $3<sup>rd</sup>$  from 7 am to 9 pm to determine the president of the United States, as well as many other members of our state government. For information about all of the candidates and issues that will be on the ballot go to vote411.org

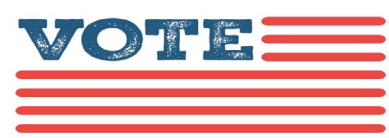

**"City Office Closed" –** The City Office will be closed Wednesday, November  $11<sup>th</sup>$ , in observance of Veterans Day.

The City Office will also be closed Thursday, November  $26<sup>th</sup>$  for the Thanksgiving holiday.

**"Happy Thanksgiving" –** The City wishes you a happy Thanksgiving. We have so much to be grateful for in our small town, you inlcuded! We hope you have a happy and safe holiday.

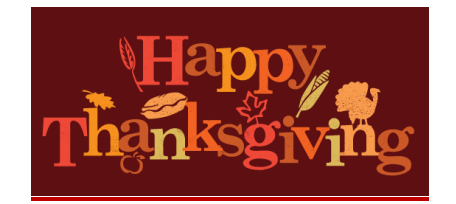

**"New Police Officer" –** The City now has a dedicated police officer. Officer Chris Williams is assigned to our town from Bonneville County, and we're grateful for his dedicated service. If you see him around town, be sure to wave!

# City of Iona **TY OF IOI**

# **Public Meeting Dates:**

**Planning and Zoning Meeting:**  November 4th @ 6:30 p.m.

**City Council Work Meeting:** November 17th @ 6:00 p.m.

**City Council Meeting:** November 17th @ 7:00 p.m.

L

# CITY DIRECTORY

**Hearing your thoughts, concerns, and opinions is the most important part of my job as the Mayor of Iona. If you would like to share something with me directly, please feel free to contact me on my direct cell phone number at (208)-520-0558, or email me at**  [dangubler@cityofiona.org](mailto:dangubler@cityofiona.org)

## **FOR EMERGENCY SERVICES PLEASE CONTACT DISPATCH DIRECTLY AT (208)-529-1200.**

**CITY HALL:** (208)-523-5600

**PUBLIC WORKS DEPARTMENT:**  (208)-716-0836

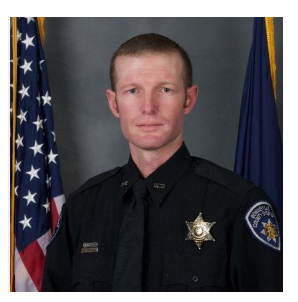

**" Winter Basketball " –** We are excited to start another season of basketball! Due to the difficulty of finding coaches for individual players, we are taking organized teams only. We would encourage parents that are willing to coach to print out a coach packet. These can be found at www.cityofiona.org under recreation information, or by coming to the city office. The coach's packet includes everything you need to register your entire team. Please turn in your completed packet, with all player fees and waivers at registration. Registration opens on Tuesday, November 10th and closes on Thursday, November 12th. Please drop your completed packet off at the Iona City Building, 3548 N. Main St. from 9:00 am to 5:00 pm.Only completed packets will be accepted.

Players must play at grade level or play up, but will not be permitted to play down a level. The league is open to any child within grade requirements. If your child is interested in playing and doesn't have a team, or you are coaching and need more players, please use our City of Iona Sports Facebook page to advertise or look for available players or teams.

7 Game Season: January 9th-February 27th on Saturdays at various District 93 elementary and secondary schools. Grades 4-6 will be using full sized gyms.

Leagues: Kindergarten, 1st, 2nd, and 3rd grade are co-ed.

4th, 5th/6th grade girls

4th, 5th, 6th grade boys

Fee: \$42 includes reversible

 $\zeta_1$  )  $_0$ 

# **Important Information**

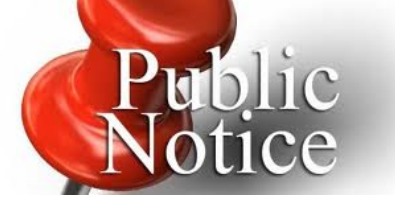

The City of Iona's Planning & Zoning Commission has scheduled the following Public Hearings on the evening of November 4th, 2020 at 6:30 p.m. at the Iona City Building, which is located at 3548 N. Main St, Iona, ID. Subsequent Public Hearings will be held by the City Council for final approval on November 17th, 2020 at 7:15 p.m.

## **"Preliminary Plat Application"**

– A Public Hearing will be held to consider a Preliminary Plat Application for "Sunrise Acres" located on the south side of 49th North, between 45th East and 55th East.

# **Public Works**

**"Winter Parking Restrictions"**   $-$  Per Iona City Code § 9-4-5(C), "It shall be unlawful to park or place any vehicle upon any road way as defined above, from and including the period commencing on Thanksgiving Day to and until Easter Sunday of the following year, between the hours of 6:00 a.m. and 12:00 noon, Monday through Friday."

**"Snow Removal" –** With winter just around the corner, we would like to remind all residents that every person who owns property within the City shall remove any snow, ice, and other obstructions or dangerous conditions upon any sidewalk abutting his or her property within twenty four (24) hours following a precipitation event. As for the streets and to help with plowing, no person shall park a motor vehicle, trailer or equipment on the streets or in the swales, during or following a precipitation event. Snow is not allowed to be shoveled into the street from your property.

# **"Snow Removal Exemptions"**

**–** Per Iona City Code § 6-4-8 those who are physically or mentally impaired in a manner that makes snow removal impossible, pregnant women, or residents over 80 years of age, are exempt from snow removal, and can call the city at 208-523- 5600 to have the snow the plow moves into their driveway removed by the city.

# **Placing of Fill Prohibited"** –

Per Iona City Code § 5-5-7 "Any person who places top soil, fill, dirt, pavement, rock or gravel to an elevation higher than ten inches (10") below the height of the nearest edge of the pavement or oiled surface of a public road, and within a distance of ten (10) lineal feet from the edge of such pavement, shall be guilty of a misdemeanor…" Any person currently violating this code needs to remove debris ASAP.

# **Local Events**

**"Veterans Day" –** The City Veterans Day plans have changed. In order to keep everyone safe we're coming to you! We will be dropping off a token of our appreciation on Wednesday the  $11<sup>th</sup>$ . Thank you!

**"Art Open House"** – Come support local artist Clay Cammack November  $7<sup>th</sup>$  from 4 pm to 8 pm at 1245 Preston Dr., Idaho Falls. Peruse his stunning photography, and enjoy some light refreshments.

*Caption 2 style is used to add picture captions. Captions are in text boxes for easy placement relative to images.*

### HEADING 4

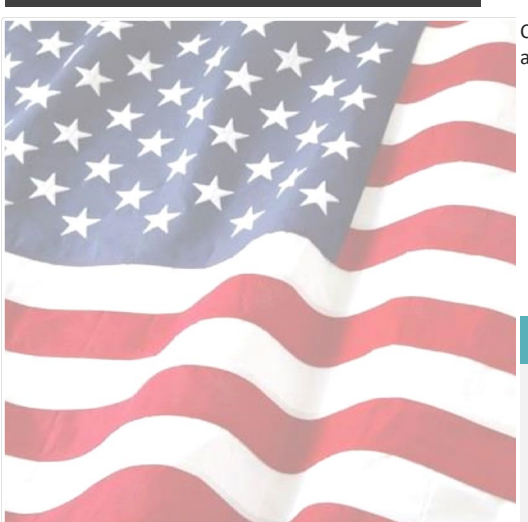

42%

Cras ut blandit diam. Suspendis quis urna semper aliquam.

# Formatting Tips

by [Article Author]

### FOR MORE INFORMATION

Abico eum, ille et, conventio obruo duis ullamcorper ut, neo demoveo. Vel reprobo:

HEADING 5 Contact Info

### Sidebar Setup

The sidebars in this template use simple, single-row tables for the gray-shaded headings and thermometer charts shown below for easy alignment.

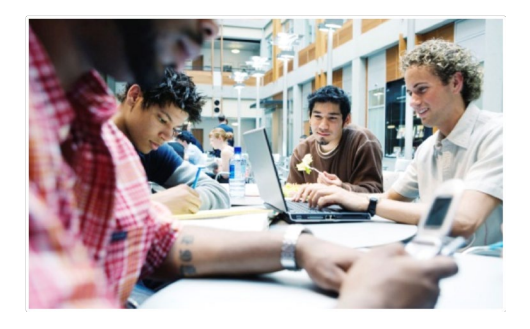

### Add Sidebar Content

Adding content into a column to create a sidebar is no different from adding text. As noted earlier in this template, apply the styles provided for headings, sidebar text, and even pictures to align them quickly and easily.

### FAST FACTS

# 68% Learn about these "thermometer charts" in the article at

right.

This placeholder article provides the following tips:

- **Creating "thermometer charts" using** tables, as shown at left.
- $\bullet$  Setting up multipage articles.

- **Wrapping text around images**
- Adding article titles and bylines

## Creating the sidebar thermometer charts

When you work in Word 2010 (or PowerPoint 2010), you have the full power of Excel 2010 charts (provided that Excel is installed on your computer). Insert a chart in Word from

the **Insert** tab, in the **Illustrations** group. Charts are easy to create and use and automatically coordinate with your active document theme.

However, notice in the sidebar at left that the "thermometer charts" were created using single-row Word tables. This is because they automatically fit the tight space without having to remove any chart elements. And you might be surprised to learn that it's easy to make them essentially mathematically accurate.

To use a table as a thermometer chart, do the following:

1. On the **Insert** tab, in the **Tables** group, click **Table** and then drag across the grid to select the first two cells in the first row. Click to insert a two-cell, one-row table.

- 2. Click in the table and then, on the **Table Tools Layout** tab, in the **Table** group, click **Properties**.
- 3. On the **Columns** tab of the **Table Properties** dialog box, change the **Measure In** setting to **Percentage**. You can then set the percentage to up to one decimal point in accuracy.

## Setting up multipage articles

Word is designed to allow text to automatically flow from one page to the next. So, when you want an article to continue on the next page, just keep typing.

In the case of this placeholder article, it is separated into two placeholder content controls (one on this page and another that starts at the top of the following page) just so that you can still see the layout of the following page while you begin adding your own text on this page. As mentioned on the first page of this template, remember that it might look like the layout is skewed when you replace a long piece of placeholder text by starting to type your own, but it is not. As you add your content, the layout that follows will move down automatically and back into position.

To remove the second placeholder control that starts immediately following this one, just select it and then press any key. You can then continue typing from this page and your text will automatically flow onto the next.

Notice the image of the young woman that's within a text column on the preceding page. The background has been removed from that image to allow text to wrap directly around the subject.

Office 2010 introduced several new and improved picture formatting tools in Word, PowerPoint, and Excel. Among those is the Remove Background tool that you can use to remove backgrounds from your own images, similar to the sample image on the preceding page.

## Wrap text around images

The photos in this article that are angled with white borders are "floating" images. That is, they are setup for text to wrap around them—which is why they can span multiple columns in a three-column section. Additionally, as mentioned earlier, the photo of the young woman in the body of this article is set to wrap text so that text will flow around the image as you add your own text.

To select text wrap settings, start by selecting the image and then do the following:

1. On the **Picture Tools Format** tab, in the Arrange group, click Wrap Text and then select either **Square**, **Tight**, or **Top and Bottom**—depending on how you want the text to wrap.

You might be happy with the default behavior as soon as you do this. Otherwise, continue to step two for customization options.

- 2. To set a specific position or control behavior (such as whether or not the image moves with text), on the **Picture Tools Format** tab, in the **Arrange** group, click **Position** and then click **More Layout Options**.
- On the **Text Wrapping** tab of the **Layout** dialog box, you can set a specific distance from the image for text to wrap and control whether text can wrap on both sides, one side only, or just above and below the image.

To do this in Word, first insert your image into the document (on the **Insert** tab, click **Picture**), and then select it. Then, on the **Picture Tools Format** tab, in the **Adjust** group, click **Remove Background**.

The Remove Background feature automatically displays what it believes to be the central subject of the image. However, it's easy to adjust this if the immediate result is not what you need.

On the **Background Removal** tab, click **Mark Areas to Keep** or **Mark Areas to Remove** and **On the Position tab of that dialog box,** you can set a specific position for the image on the page and select or clear the option to allow the picture to move with text.

# Adding article titles, bylines, and dividers

The article titles and bylines for this newsletter are created in text boxes. This is because text can wrap around a text box just like it can around a picture. Similarly, the orange divider bars that you see on pages containing more than one article are shapes set to wrap text. So, these text boxes and shapes can easily span multiple columns without having to insert a section break or change the number of columns for just that portion of the page.

When you select a text box or a shape, on the **Drawing Tools Format** tab, in the **Arrange** group, you have the same settings for text wrapping and positioning that are described above for wrapping text around pictures.

Note that, because text is set to wrap around the orange divider bars, your article might appear to slip below or above a bar, depending upon length. To adjust the position of a divider bar shape to accommodate the length of your articles, just select the shape and then use the up and down arrow keys on your keyboard to nudge it to the proper position.

then drag your mouse pointer in a line across the portion of the image you want to add or remove. When you are finished making adjustments, click **Keep Changes**.

### FOR MORE INFORMATION

Abico eum, ille et, conventio obruo duis ullamcorper ut, neo demoveo. Vel reprobo:

HEADING 5 Contact Info

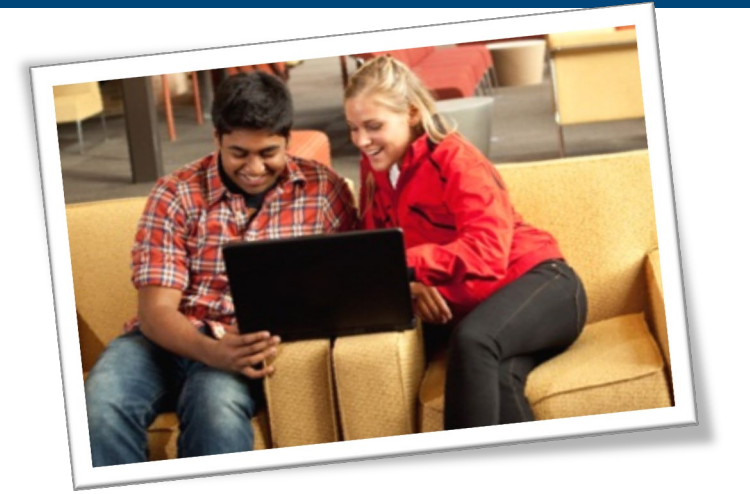

# Remove Image Backgrounds

by [Article Author]

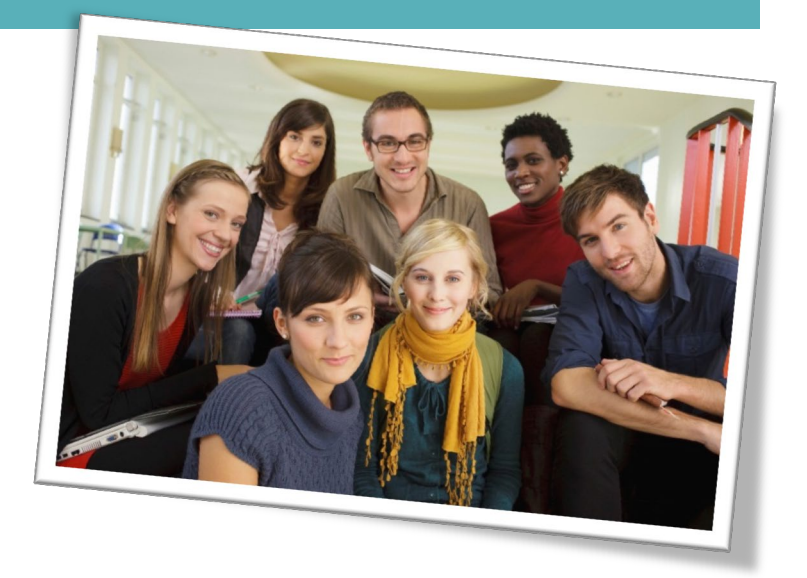

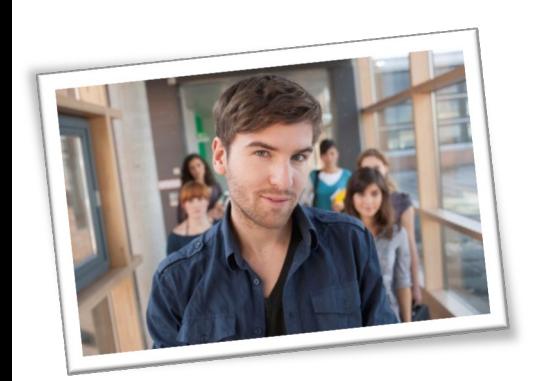

# Title Lorem Ipsum Dolor

by [Article Author]

Lorem ipsum dolor sit amet, consectetur adipiscing elit. Nullam sed luctus tellus. Pellentesque in dolor sapien, vitae dictum massa. Donec nunc velit, pretium eu pellentesque eget, mollis vel arcu.

Etiam et mauris ac augue porttitor pretium. Suspendisse vel purus nec erat pellentesque commodo. Aliquam tempus aliquam mauris vel dapibus. Nullam at metus erat, in convallis massa. Aliquam erat volutpat. Praesent ultrices odio in elit fringilla id rutrum mi mattis.

Phasellus sagittis tempus massa, a tempor libero condimentum eu. Morbi ut nisi ante. Duis purus eros, aliquam eu cursus tincidunt, feugiat vitae magna. Etiam sodales consequat nibh, eget rhoncus metus convallis et. Morbi rutrum mollis facilisis. Aenean faucibus sapien erat, eu pharetra arcu.

Phasellus sagittis tempus massa, a tempor libero condimentum eu. Morbi ut nisi ante. Duis purus eros, aliquam eu cursus tincidunt, feugiat vitae magna. Nullam pellentesque, est at consectetur interdum, arcu dolor interdum. Nullam at metus erat, in convallis massa.

Lorem ipsum dolor sit amet, consectetur adipiscing elit. Nullam sed luctus tellus. Pellentesque in dolor sapien, vitae dictum massa. Donec nunc velit, pretium eu pellentesque eget, mollis vel arcu.

Etiam et mauris ac augue porttitor pretium. Suspendisse vel purus nec erat pellentesque commodo. Aliquam tempus aliquam mauris vel dapibus. Nullam at metus erat, in convallis massa. Aliquam erat volutpat. Praesent ultrices odio in elit fringilla id rutrum mi mattis.

Aenean vitae lorem dui. Morbi tempus lacinia nisi, vel scelerisque nibh facilisis id. Integer urna tortor, ullamcorper aliquet viverra non, mollis sed dolor.

Phasellus sagittis tempus massa, a tempor libero condimentum eu. Morbi ut nisi ante. Duis purus eros, aliquam eu cursus tincidunt, feugiat vitae magna. Etiam sodales consequat nibh, eget rhoncus metus convallis et. Morbi rutrum mollis facilisis. Aenean faucibus sapien erat, eu pharetra arcu.

Phasellus sagittis tempus massa, a tempor libero condimentum eu. Morbi ut nisi ante. Duis purus eros, aliquam eu cursus tincidunt, feugiat vitae magna. Nullam pellentesque, est at consectetur interdum, arcu dolor interdum. Nullam at metus erat, in convallis massa.

Nullam at metus erat, in convallis massa. Aliquam erat volutpat. Praesent ultrices odio in elit fringilla id rutrum mi mattis.

Lorem ipsum dolor sit amet, consectetur adipiscing elit. Nullam sed luctus tellus. Pellentesque in dolor sapien, vitae dictum massa. Donec nunc velit, pretium eu pellentesque eget, mollis vel arcu.

Etiam et mauris ac augue porttitor pretium. Suspendisse vel purus nec erat pellentesque commodo. Aliquam tempus aliquam mauris vel dapibus. Nullam at metus erat, in convallis massa. Aliquam erat volutpat. Praesent ultrices odio in elit fringilla id rutrum mi mattis.

Aenean vitae lorem dui. Morbi tempus lacinia nisi, vel scelerisque nibh facilisis id. Integer urna tortor, ullamcorper aliquet viverra non, mollis sed dolor.

Phasellus sagittis tempus massa, a tempor libero condimentum eu. Morbi ut nisi ante. Duis purus eros, aliquam eu cursus tincidunt, feugiat vitae magna. Etiam sodales consequat nibh, eget rhoncus metus convallis et. Morbi rutrum mollis facilisis. Aenean faucibus sapien erat, eu pharetra arcu.

Etiam et mauris ac augue porttitor pretium. Suspendisse vel purus nec erat pellentesque commodo. Aliquam tempus aliquam mauris vel dapibus. Nullam at metus erat, in convallis massa. Aliquam erat volutpat. Praesent ultrices odio in elit fringilla id rutrum mi mattis.

Nullam at metus erat, in convallis massa. Aliquam erat volutpat. Praesent ultrices odio in elit fringilla id rutrum mi mattis. Aliquam tempus aliquam mauris vel dapibus.

### AROUND TOWN

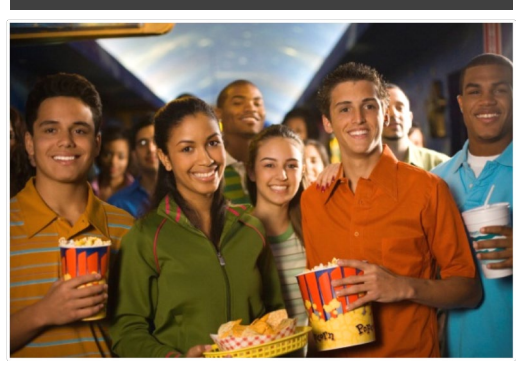

# Lorem Ipsum

Nulla semper orci id leo adipiscing at pulvinar ante porta. In quis orci orci, sed pellentesque dui. Aliquam nec cursus augue. Sed est massa, ullamcorper vitae gravida ut. Curabitur pretium eleifend lectus, at faucibus lectus

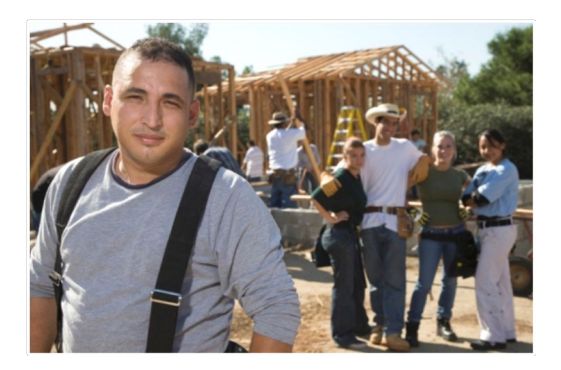

# Dolor Sit Amet

Nulla semper orci id leo adipiscing at pulvinar ante porta. In quis orci orci, sed pellentesque dui. Aliquam nec cursus augue. Sed est massa, ullamcorper vitae gravida ut. Curabitur pretium eleifend lectus, at faucibus lectus

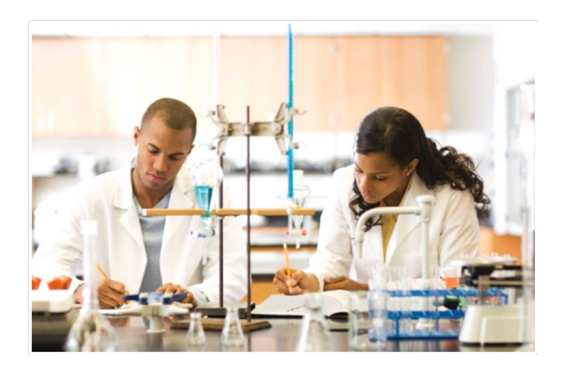

# Lorem Ipsum

Nulla semper orci id leo adipiscing at pulvinar ante porta. In quis orci orci, sed pellentesque dui. Aliquam nec cursus augue. Sed est massa, ullamcorper vitae gravida ut. Curabitur pretium eleifend lectus, at faucibus lectus

# Title Lorem Ipsum

Lorem ipsum dolor sit amet, consectetur adipiscing elit. Nullam sed luctus tellus. Pellentesque in dolor sapien, vitae dictum massa. Aenean vitae lorem dui. Morbi tempus lacinia nisi, vel scelerisque nibh facilisis id. Integer urna tortor, ullamcorper aliquet viverra non, mollis sed dolor.

Donec nunc velit, pretium eu pellentesque eget, mollis vel arcu.

Suspendisse vel purus nec erat pellentesque commodo. Aliquam tempus aliquam mauris vel dapibus. Nullam at metus erat, in convallis massa. Aliquam erat volutpat. Praesent ultrices odio in elit fringilla id rutrum mi mattis.

Duis purus eros, aliquam eu cursus tincidunt, feugiat vitae magna. Etiam sodales consequat nibh, eget rhoncus metus convallis et. Morbi rutrum mollis facilisis. Aenean faucibus

Morbi tempus lacinia nisi, vel scelerisque nibh facilisis id. Integer urna tortor, ullamcorper aliquet viverra non, mollis sed dolor. Etiam sodales consequat nibh, eget rhoncus metus convallis et.

Phasellus dignissim nulla at diam fermentum in sollicitudin sem condimentum. Pellentesque condimentum diam et sem rhoncus semper sed at libero. Aenean condimentum, lorem vel faucibus pellentesque, quam nunc lacinia augue, vel sagittis dolor ipsum vitae velit. Ut feugiat odio ac dolor iaculis consequat. Praesent sed lacus ante. Nullam pretium commodo libero, at congue sapien dignissim a. Cum sociis natoque penatibus et magnis dis parturient montes, nascetur ridiculus mus. In hac habitasse platea dictumst. Vestibulum ante ipsum primis in faucibus orci luctus et ultrices posuere cubilia Curae; Ut fermentum sem non metus faucibus blandit. Sed placerat bibendum fermentum.

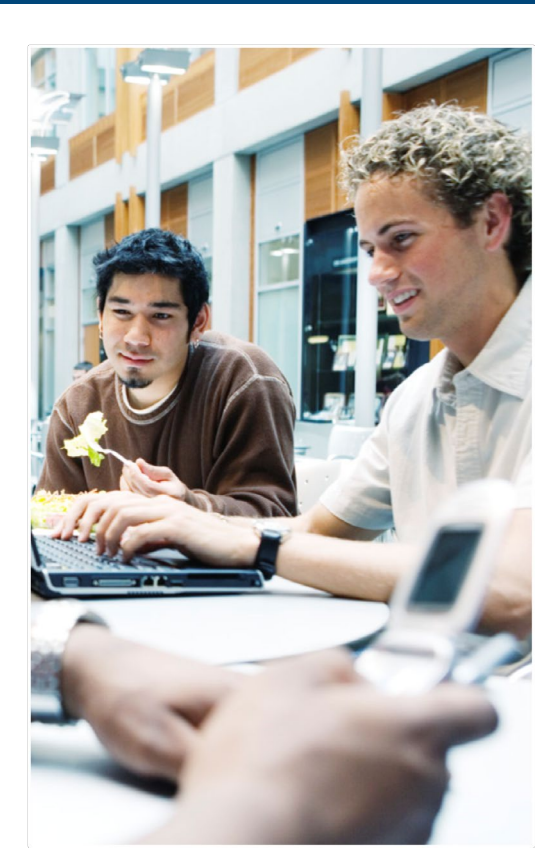

# City of Iona Quarterly

[Street Address] [City, ST ZIP Code]

> [Addressee] [Street Address]

[City, ST ZIP Code]